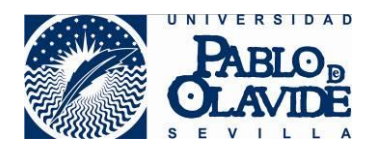

## **Microsoft Security Essentials**

Es la solución de Microsoft para equipos personales. A partir de Windows 8 ya viene instalada de serie.

http://windows.microsoft.com/es-es/windows/security-essentials-download

Descargamos el fichero en alguna ubicación conocida. Por ej. Escritorio.

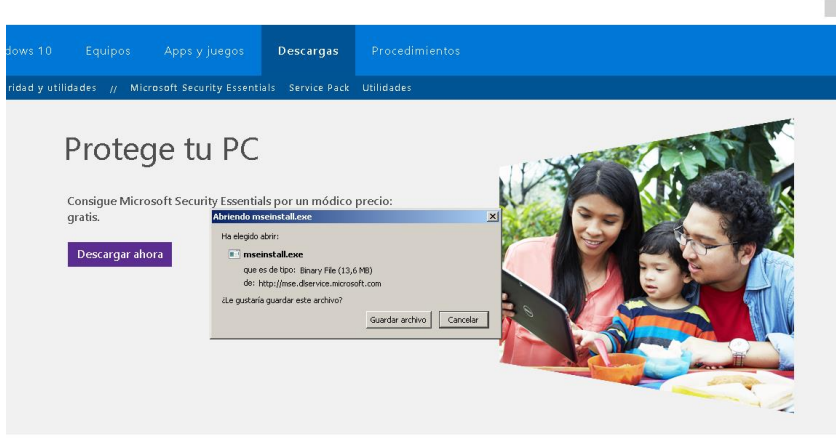

Microsoft Security Essentials IVIICI OSOIT SCCUITTY ESSENTINIAIS.<br>Usa Microsoft Security Essentials para protegente contra virus, spyware y otro software malintencionado. Ofrece protección en tiempo real para tus PCs de casa o de tu<br>Decueña encresa.

## Ejecutamos y Siguiente >

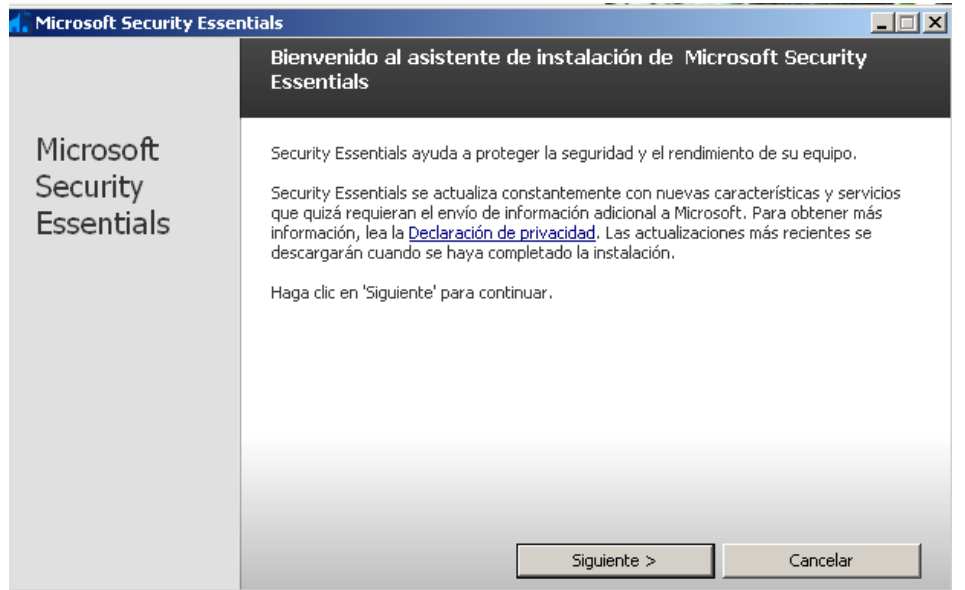

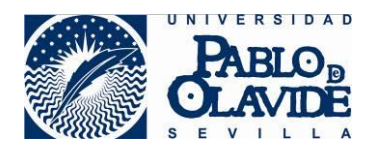

## Aceptamos los términos de licencia

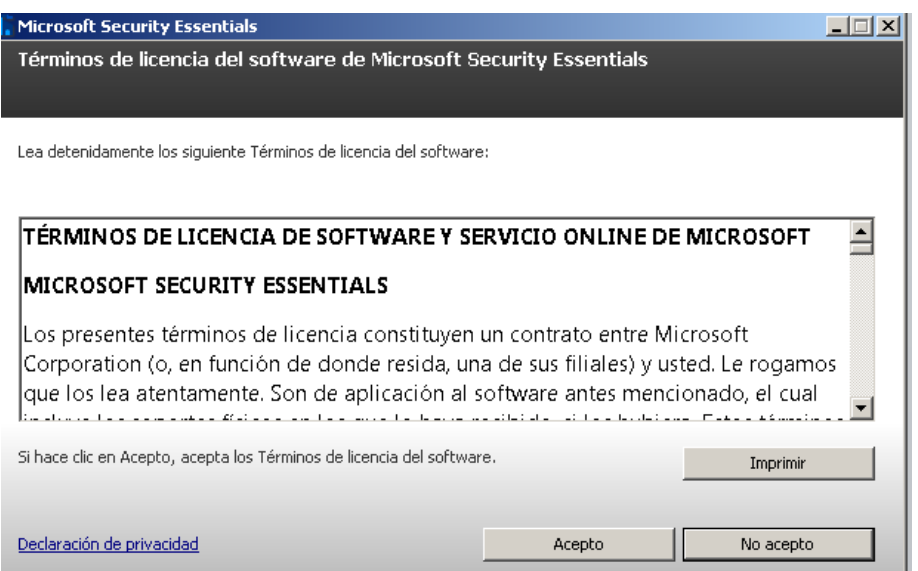

Desmarcamos *"Unirme al Programa para la mejora de la experiencia del usuario"* Siguiente>

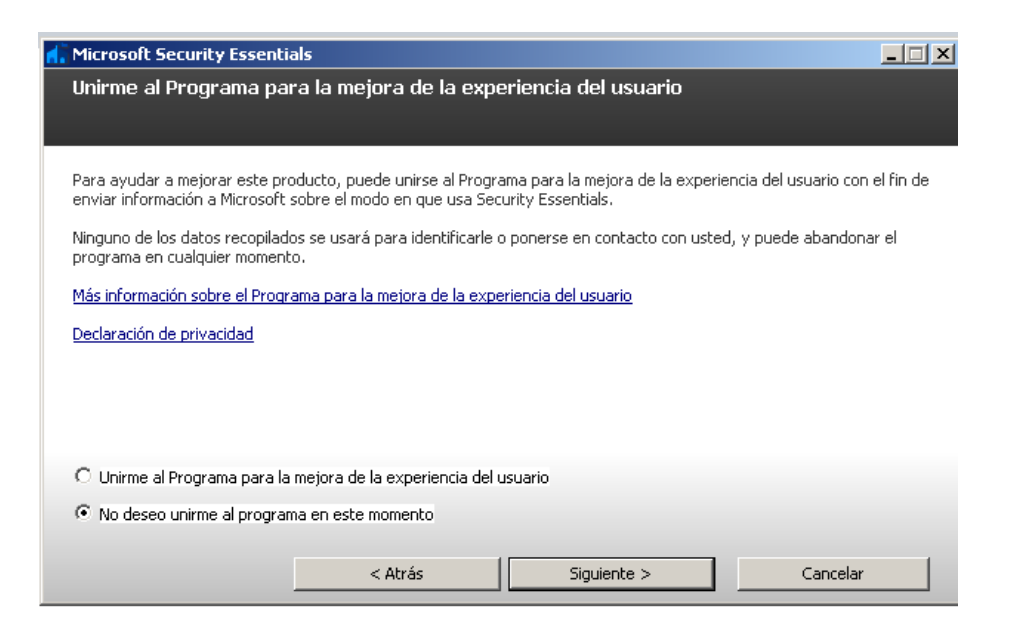

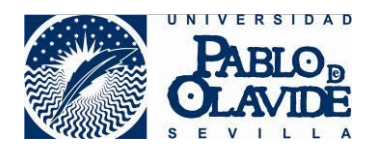

Marcamos *"Si no hay ningún firewall activado, activar Firewall de Windows"* Siguiente>

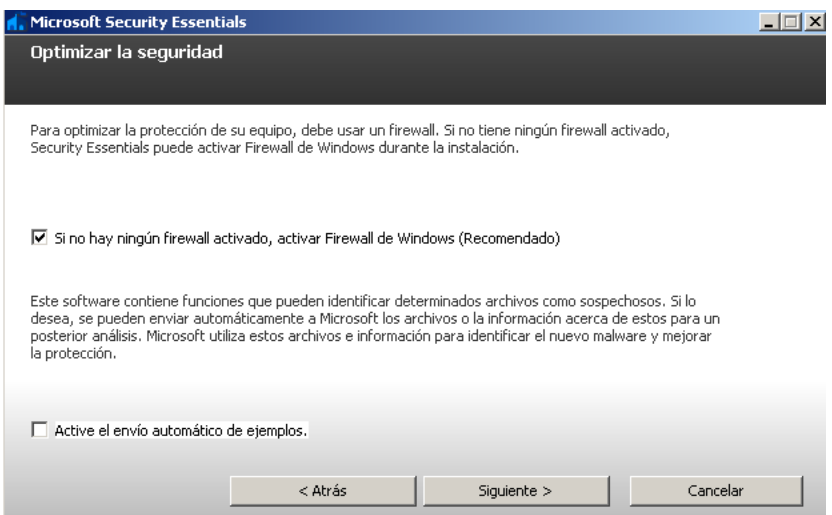

## Instalar >

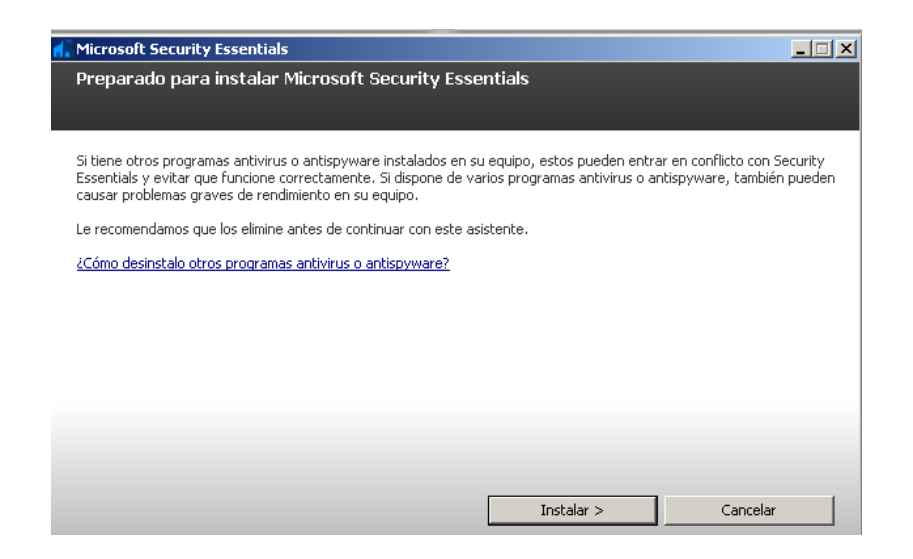

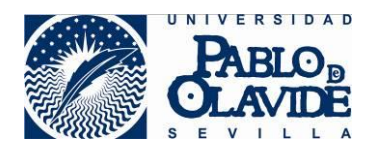

Dejar marcado

*"Detectar posibles amenazas en mi equipo después de obtener las actualizaciones más recientes"* Finalizar>

Microsoft Security Essentials  $\Box$ Completando el Asistente para instalación de Microsoft Security<br>Essentials Microsoft Ha completado correctamente el Asistente para instalación de Security Essentials. Security Essentials Haga clic en Finalizar para completar la instalación. Security Essentials se iniciará<br>automáticamente y buscará las definiciones de virus y spyware más recientes.  $\boxed{\mathbf{v}}$  Detectar posibles amenazas en mi equipo después de obtener las actualizaciones más recientes. Finalizar

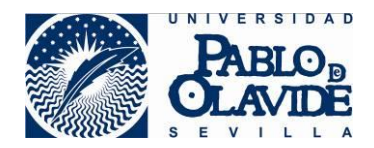

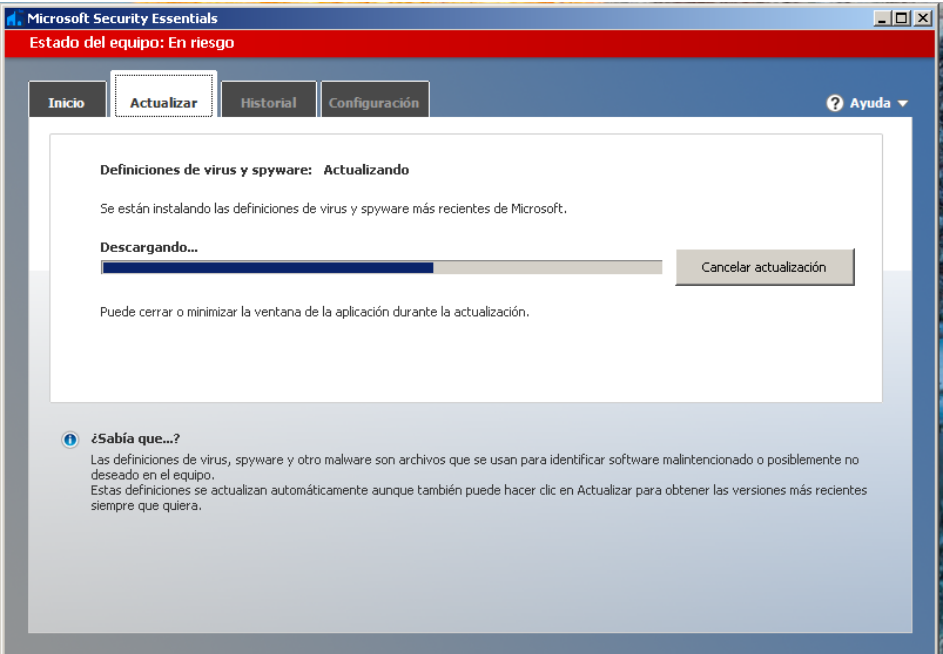

Tras la instalación, se ejecutará un primer análisis.

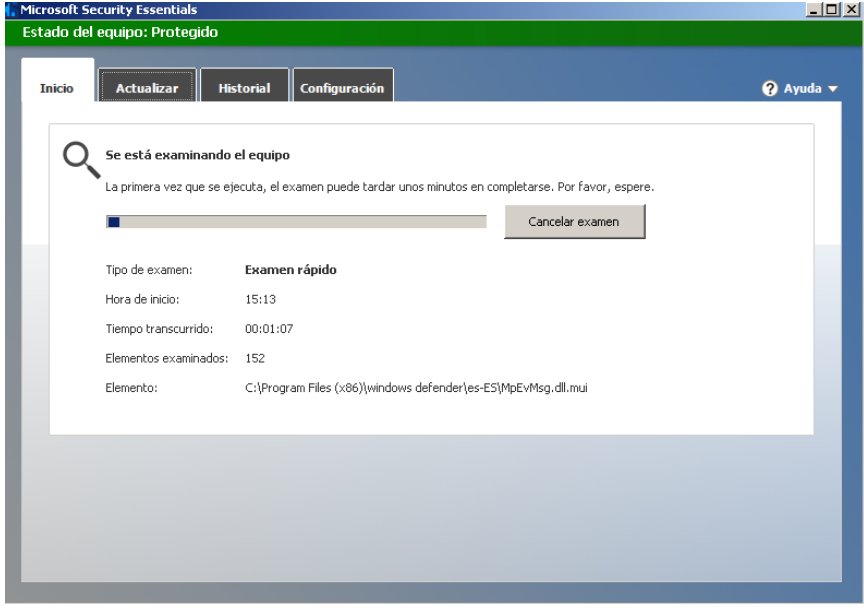

Terminado el análisis, El panel del antivirus debe de quedar así.

**Si la interface está en verde:** Todo está bien. **En naranja:** Se tiene que actualizar **En rojo:** Está deshabilitado

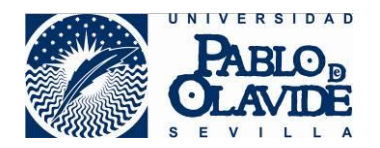

El panel trae otras funcionalidades, como programas un análisis en un momento determinado.

Lo encontraremos dentro de **configuración**

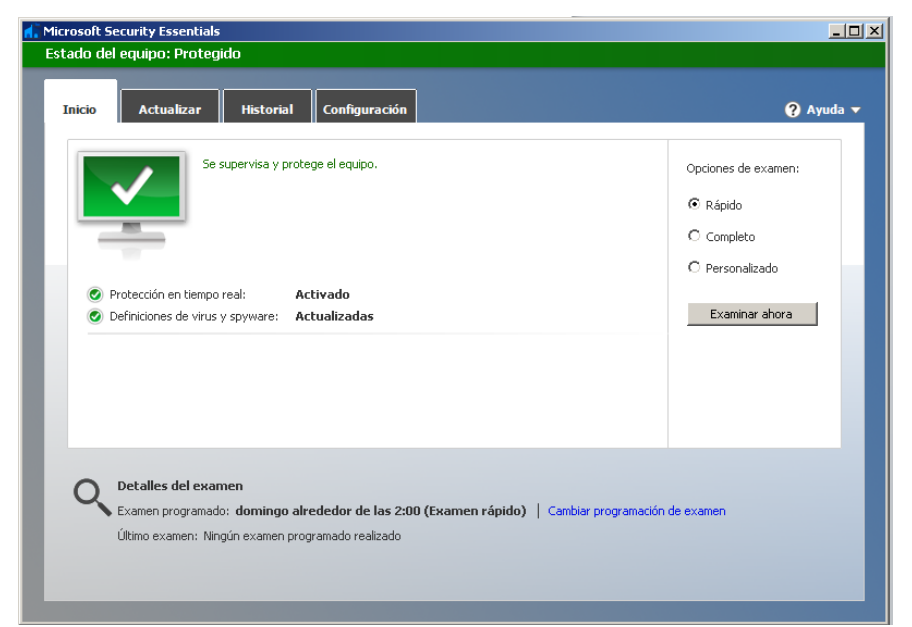

En la barra de inicio (Junto al reloj). Debe de aparecer este icono

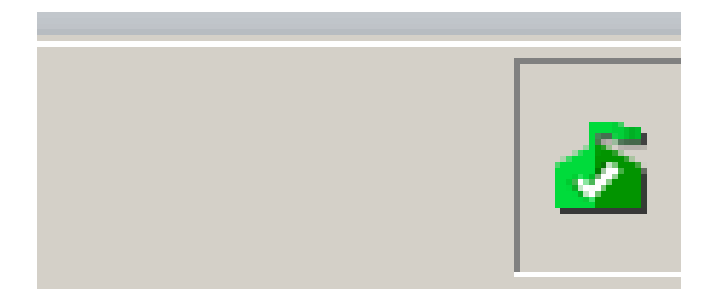

Como dato importante, se debe de mantener siempre actualizado el antivirus